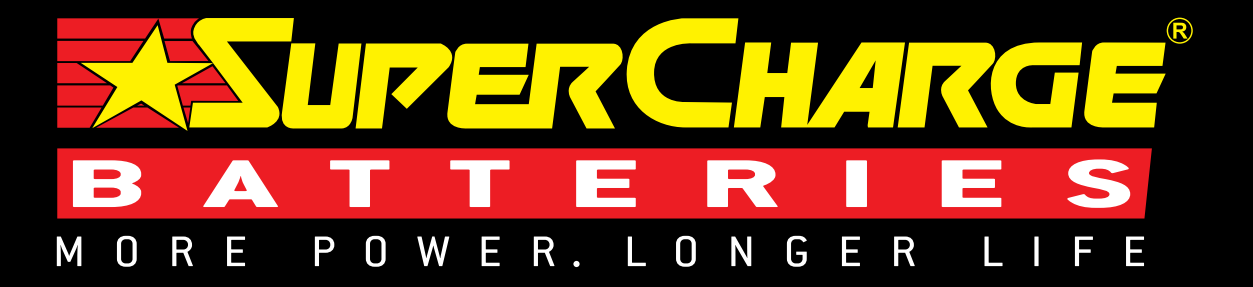

C

₩

O WE

b

d<br>D

ER CONT

 $\theta$ 

同

# **BRT-12**  CONFIGURATION TOOL APPLICATION INSTALL GUIDE

BATTERY REPLACEMENT SIMPLIFIED

#### **DOWNLOAD APPLICATION**

Follow this procedure to download the latest PC Suite from **https://www.supercharge.com.au/resources/accessories** or following this link **diagup.me/marshallpower**

Download and install the application suite using the application suite user guide for help if required. Once the suite is installed you simply need to follow the steps shown on screen to update the handset to the latest software.

Minimum requirements:

Windows PC running Windows XP/Vista/7/8 5MB of free disk space

#### **INSTALLATION PROCEDURE**

Follow this procedure if you are installing the BRT-12 PC Suite for the first time. If you experience problems with the installation then please ensure you have Administrator rights on your PC. If you are still experiencing problems then please use the web form on the website to contact us.

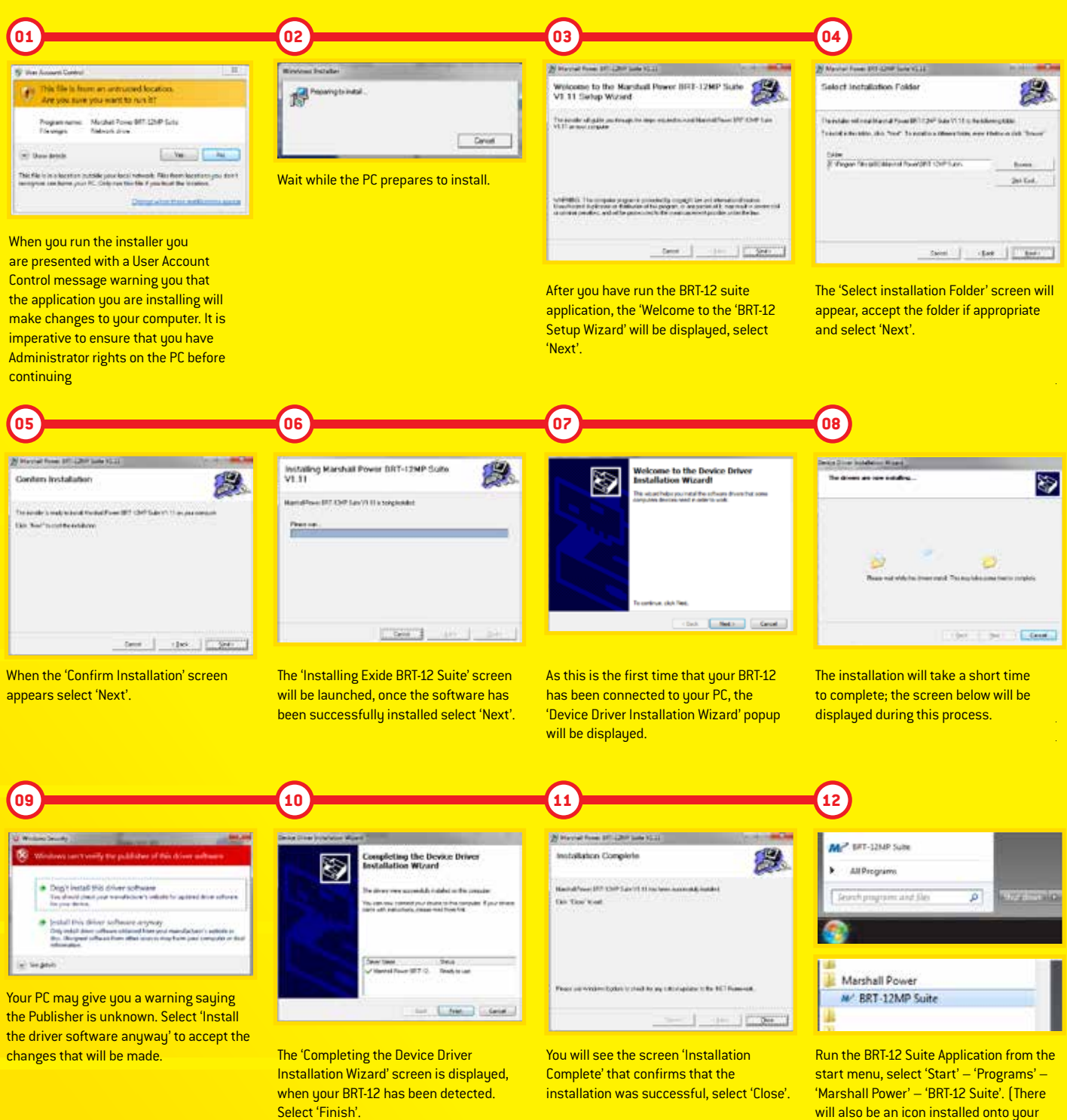

desktop).

#### **REGISTRATION PROCEDURE**

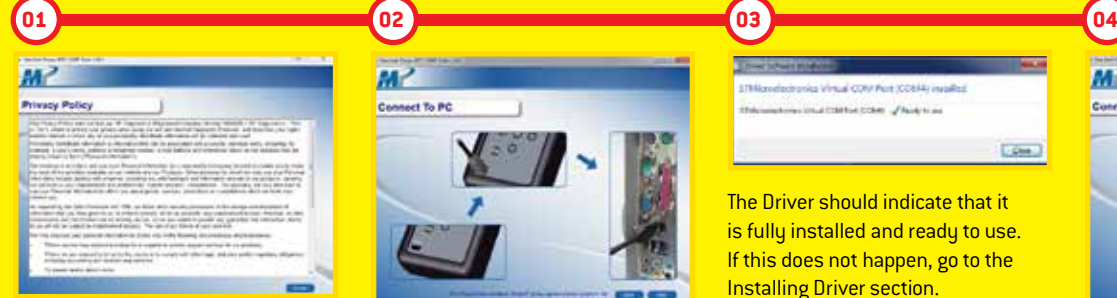

Read the Privacy Policy and accept before continuing.

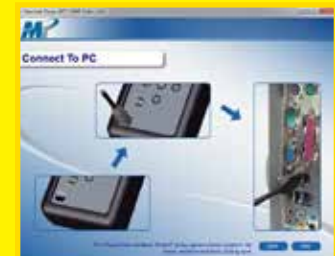

Connect the USB cable supplied to the BRT-12 and then to a USB port on the PC. A main USB port (on the rear of the PC) as opposed to an extension (on the front of the PC) is preferable.

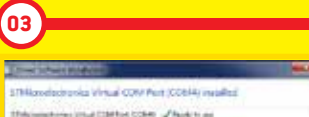

**DOM:** 

The Driver should indicate that it is fully installed and ready to use. If this does not happen, go to the Installing Driver section.

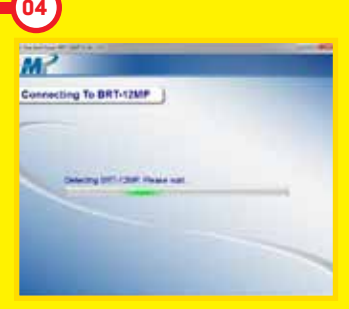

When you press the 'Next' button, the BRT-12 will be detected by the BRT-12 Suite.

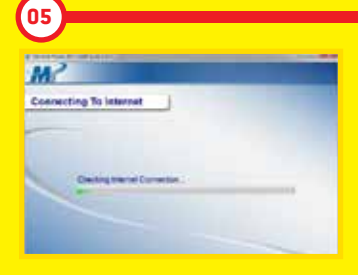

The Suite will then check the internet connection is present. If you experience problems at this point you will be directed to the Tests & Checks section of the BRT-12 Suite.

### **UPDATE PROCEDURE**

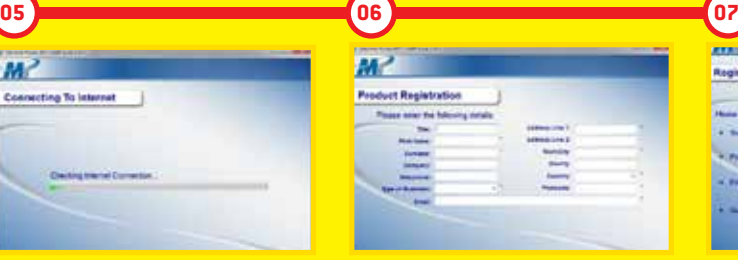

Complete the 'Product Registration' ensuring you complete all sections marked with a '\*'. Once complete press the 'Next' button.

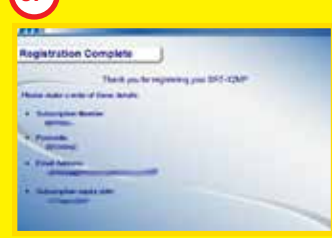

Once the information has been submitted, the Subscription Number, Postcode, Email address and subscription expiry date will be displayed back. Although these details are stored on your PC, It would be worthwhile making a note of these details in case you require them in the future.

Marshall Power w BRT-12MP Suite

Run the BRT-12 Suite Application From the start menu, select 'Start' – 'All Programs' – 'Marshall Power' – 'BRT-12 Suite'. (There will also be an icon installed onto your desktop).

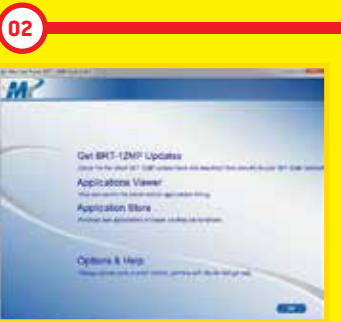

Select the option 'Get BRT-12 Updates'.

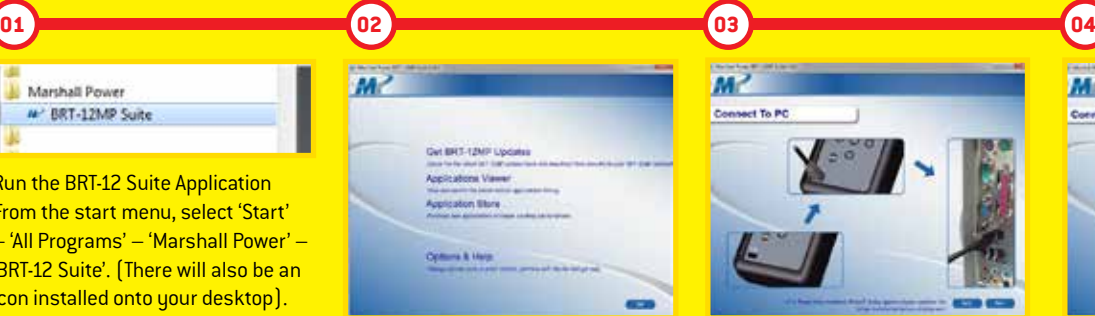

Connect the USB cable supplied to the BRT-12 and then to a USB port on the PC. A main USB port (on the rear of the PC) as opposed to an extension (on the front of the PC) is preferable.

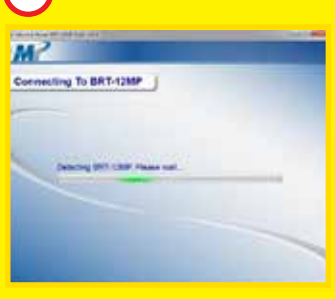

When you press the 'Next' button, the BRT-12 will be detected by the BRT-12 Suite.

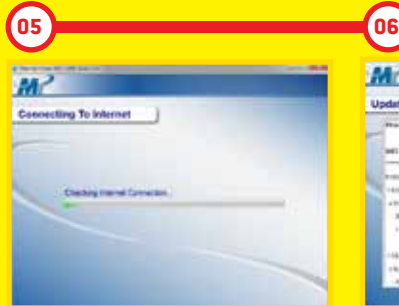

The Suite will then check the internet connection is present. If you experience problems at this point you will be directed to the Tests & Checks section of the BRT-12 Suite.

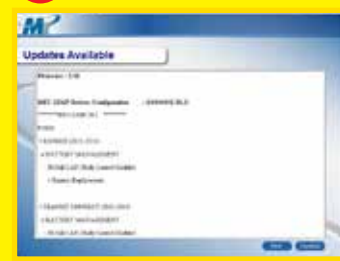

Follow the on screen instructions to update your tool to the latest version. A description of the updates will also be shown on screen.

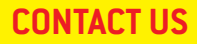

 $\mathcal O$ 

If you are experiencing problems with your BRT-12 or you are not sure if a vehicle is currently supported, you can contact us for help and advice. We will respond to the email address provided with answers to your question as quickly as we can. Go to the website https://www.supercharge. com.au/resources/accessories

This will open your email client on your PC to allow you to send an email to the support team. If you do not have an email program installed on your pc then you can copy this link and use in any email program.

Please can you also provide information of the version and build you are currently running on uour BRT-12 Tool.

To do this you need to plug the tool in to the USB and copy the information displayed on the screen of the tool or navigate to the information screen when plugged into a vehicle.

#### **COPYRIGHT AND WARRANTY**

#### Copyright:

BRT-12 tool is made by SP Diagnostics and it is strictly forbidden to disseminate, decompile, reverse engineer or disassemble any part of the hardware or software incorporated within it or associated with it and is protected by international law.

#### Warrantu:

This tool is warranted to be free of defects in materials and workmanship for a period of two years from the date of purchase. RAMCAR and the manufacturer will, at our option, repair the unit or replace the unit with a remanufactured tool. This limited warranty applies only to BRT-12 tool and does not cover any other equipment, static damage, water damage, overvoltage, dropping unit or damage resulting from extraneous causes including owner misuse. RAMCAR and the manufacturer are not liable for any incidental or consequential damages for breach of this warranty. The warranty is void if owner attempts to disassemble the unit or modify the cable assembly.

#### **AUSTRALIA**

1300 737 244 | www.supercharge.com.au

#### **NEW ZEALAND**

0800 188 122 | www.superchargebatteries.co.nz

## www.supercharge.com.au / 1300 737 244